## Shepherd Declaration Exhibit A

## **Alex Shepherd**

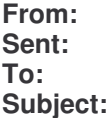

**From:** Alex Shepherd [alex@ajsystems.co.nz] Case 3:06-cv-01905-JSW Document 132 Filed 11/17/2006 Page 2 of 3 **Sent:** Monday, 5 June 2006 8:09 a.m. **To:** 'Bob Jacobsen' **Subject:** RE: Help with copyright?

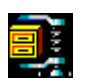

20060516\_Templat eTool.zip (105...

I had a quick dig around his site looking to see if I could download the application using my old registration from ages ago and I came across a utility that imports templates. I downloaded it and in the ReadMe.exe it specifically mentions being able to import templates from JMRI. The text is below and I've attached the ZIP file.

What I was wondering about doing was seeing if his DecoderCommander has the XML files included so we could do a textual diff on it. However it would seem that the existence of this tool pretty and your findings so far would indicate that these templates did in fact come from JMRI.

I'm going to be away in Asia from next Saturday (10-June) for 2 weeks and so I've got some prep to do before I leave as well as the two jobs I contracting for so I'm pretty snowed under. We're also getting ready to sell our house and shift to rental accommodation for about a year while we get a new house built... Needless to say my layout is all packed up and sitting at my parents place in their big shed and so not much train stuff is going to be done for a while...

I should be about in and out today as it's a public holiday if you want to Skype so I'll leave it on and if we're lucky...

HTH

Alex

Decoder Commander can read most template formats and convert the templates for use with Decoder Commander. To use the template verification tool do the following

## Installation

 $\sim$   $\sim$   $\sim$   $\sim$   $\sim$   $\sim$   $\sim$ 

- 1. Copy template tool to the KAM train tools instillation directory.
- 2. Create a template in notepad (or use one of our samples). The template syntax Is described in the Decoder Commander user manual and Template Verification Tool User manual
- 3. Run the template tool to verify your template syntax. The tool will update the Existing template with the corrections.
- 4. If you wish to use third party templates, you can run the template conversion on the third party template. We have added "tabs" in the menu to allow you to select the format and convert it to the a Decoder Commander template.
- 5. The tabs are for templates that require an older dtd schema versus the newer XML format model that Decoder Commander uses. In these cases, you can use teh editor

function for the template

6. After you have converted the template (or corrected your own), copy the new templates over to the decoder Commander Template directory <drive>:\program files\kam Industries\program\template

Third party Templates

~~~~~~~~~~~~~~~~~~~~~

As we become aware of third party templates, we will list them here for your reference. Different software producers have different rules on the use of their  $\frac{1}{2}$  case  $\frac{1}{2}$   $\frac{1}{2}$   $\frac{1}{$ to use there templates.

Non dtd templates o Use the verifcaion tab for conversion

JMRI templates:

- o These are located at http://jmri.sourceforge.net/xml/decoders/
- o You will need to download the schema at http://jmri.sourceforge.net/xml/DTD/
- o You can also download the s/w at http://jmri.sourceforge.net/download/